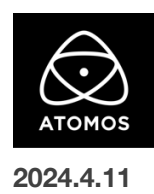

# **AtomOS 11.05.00** ファームウェアリリースノート

### **Shogun**

## インストール方法

ファームウェアのアップデートを開始する前に、Shogun を主電源に接続することをお勧めします。

- 1. フォーマット済みの SSD をドッキングステーションに挿入してください。
- 2. ダウンロードしたファイルを解凍し、ATOMSGN.FW ファイルを SSD のルートにコピーしてください。
- 3. SSD をドッキングステーションから抜いてください。(OS のガイドラインに従います)
- 4. Shogun に SSD を挿し込んでください。
- 5. Shogun の電源を入れると、ファームウェアのアップデートが自動的に開始されます。 注意**:** Shogun の電源が入っている場合、新しいファームウェアを含むドライブを挿入すると、ファームウェアのアップデートを実行する よう促されます。
- 6. アップデートが完了すると、Shogun の電源が切れます。
- 7. Shogun の電源を入れ直すと、デバイスは自動的に更新プロセスを完了します。
- 8. ファームウェアのアップデートが正常に完了したかどうかを確認するには、メインメニューに移動し、情報タブにスクロールします。 注意**:** Shogun にファームウェア 11.05.00 が正常にインストールされると、内部ハードウェアモジュールを更新するために 本体が再起動することがあります。ファームウェアのインストールを中断しないでください。

#### 新機能

AtomOS 11.05.00 は、OS11 デバイスに接続されたワークフローのためのいくつかの新機能を追加し、使いやすさを強化します。

#### NDI RX 機能追加

Ninja と Shogun シリーズで NDI TX(送信)、NDI RX(受信)の実装が可能になり、統合を完了します。ユーザーは、Connect 対応の Atomos デバイスを使用して、Wi-Fi 経由で NDI 対応製品から NDI RX フィードを受信することができます。

- NDI RX 仕様
	- ・対応 NDI 規格: NDI HX2
	- ・対応解像度: 1280 × 720, 1920 × 1080, 3840 × 2160
	- ・対応フレームレート(プログレッシブのみ): 23.98, 24, 25, 29.97, 30, 50, 59.94, 60
	- ・対応オーディオコーデック: PCM, AAC
- 注:NDI RX モードでは録画はできません。

注:NDI TX と RX は同じトークンで起動します。以前に、NDI TX を購入し有効化した場合、NDI RX 機能を利用するには、AtomOS11.05.00 を インストールするだけで対応します。まだ、NDI をアクティベーションしておらず、これらの機能を仕様したい場合は、my.atomos.com にアクセスし て、NDI アクティベーションを購入してください。

#### NDI TX 機能改善

AtomOS 11.05.00 をインストールすると、ネットワーク経由で NDI 信号を送信しながら、ProRes、DNx、H.265 で録画できるようになりました。 このアップデート以前は、録画は H.265 のみに制限されていました。

#### NDI ディスカバリーサーバーの実装

NDI ディスカバリーサーバーを使用することで、サービスディスカバリーに mDNS を使用する必要がなくなり、ネットワークへの負荷が軽減されま す。メインメニューの NDI タブで選択可能です。

#### HDMI ファイルネーム機能の搭載

プロ仕様の SDI-Cine カメラですでに実装されていた機能ですが、HDMI カメラにも初めて搭載されました。 Nikon のフラッグシップカメラ Z9 のユーザーは、Atomos レコーダーとファイルネームを一致させることができるようになりました。 これは、Atomos Connect 対応デバイスを使用して高度な Camera to Cloud ワークフローに進もうとしている Z9 撮影者にとって、画期的なことで す。Frame.io や Sony CI Media などの一般的な C2C サービスにアップロードされたプロキシクリップは、内部で記録された ProRes、ProRes RAW、または Nikon N-RAW クリップと同じファイル名を共有するため、Atomos レコーダーから記録およびアップロードされたプロキシを簡単に置 き換えることができます。

#### 使用感の向上

AtomOS 11.05.00 以降、現在設定されているデバイスモードで使用/選択できない機能にアクセスしようとすると、デバイスにダイアログボックスが 表示されます。これにより、例えば記録ボタンがグレーアウトしている理由を特定するのに役立つだけでなく、トラブルシューティングに関連する提 案や背景情報を提供することができます

例)カメラが YCC Video を出力しているときに ProRes RAW で録画しようとすると、カメラの RAW 出力を有効にする必要があることを示すダイア ログボックスが表示されます。

## 今後のリリースで解決される既知の制限事項

- 録画モードと再生モードを切り替えた際、Wi-Fi およびイーサネット接続の再確立に最大 10 秒かかる場合があります。システムが自動 的にネットワークに再接続するまで時間をおいてください。
- 再起動後、デバイスがインターネットに接続されるのを待ってから C2C の録画を開始してください(最大 10 秒かかる場合があります)。 接続が確立するのを待たないと、C2C の保存先フォルダに重複してアップロードされてしまう可能性があります。
- RAW + Proxy C2C モードでは、デバイスに Sony FX9 からの 2Kp59.94 RAW が供給されている場合、録画は無効になります。
- RemoteView モードでは、フレームレートを途中で切り替えると UI がフリーズすることがあります。 RemoteView の使用中は、フレームレートの変更を行わないことをお勧めします。
- 録画フォーマットとして H.265 を選択した状態で DCI 4K 解像度に切り替えると、RemoteView が期待通りに動作しない場合がありま す。RemoteView モードで記録形式として H.265 を選択する場合は、16:9 に固定することをお勧めします。
- 720p を HDMI/SDI 経由で他の機器に出力する場合、受信側で画像のアーチファクトが発生する可能性があります。
- 720p50 および 720p59.94 で記録された H.265 クリップを再生すると、ズームおよび波形モニター機能が無効になります。
- 記録フォーマットに H.265 を選択した場合、Network Record Control は使用できません。
- YCC SDI 入力で ProRes RAW 記録モードを起動した場合、モニタリング画像が正しくないことがあります。 ProRes RAW モードで Shogun に RAW 信号を出力しながらのモニタリングと録画は、期待通りに動作します。
- HDMI 互換モードを選択したまま異なるカメラモデルを切り替える場合は、新しいカメラを接続する前に Shogun を再起動してください。
- 1 つの Shogun に 2 つの AtomRemote アプリを接続すると、パフォーマンスが低下する場合があります。 1 つのデバイスにつき、1 つの AtomRemote アプリのみをペアリングしてください。
- 3/4 以上のオーディオ入力を有効にして H.265 コーデックを録画すると、オーディオトラックが録画されない可能性があります。
- 4Kp60 入力を p59.94 出力の Live Show に接続すると、送信に失敗します。入力信号を p59.94 に設定すると、ストリーミングできるよ うになります。
- C2C へのアップロードは、デュアルレコードコーデックモードでは、矢印がアップロード中を示しているにもかかわらず、ファイルのキュー で停止することがあります。キューをアップロードできるようにするには、Connect ページに移動し、Connect モードを無効にしてから有 効にするか、デバイスを再起動してアップロードを再開します。
- スケジュールされた再生または録画がアクティブになったら、デバイスの日付/時刻を変更すると意図しない動作をすることがあります。
- C2C を有効にして H.265 ビデオを再生すると、選択したファイルが黒い画面だけで起動しないことがあります。 メニューに戻り、メニューを閉じると再生が始まります。
- デュアルレコードを有効にして DCI アスペクト比で撮影すると、プロキシファイルは HD アスペクト比にトリミングされます。